[PLAT](https://zhiliao.h3c.com/questions/catesDis/228) **[李树兵](https://zhiliao.h3c.com/User/other/1406)** 2016-04-01 发表

iMC添加部分设备的时候会提示发现SNMP设备成功,但是"数据库错误",iMC平台无法将网络设备添 加到网管中。如下图显示:

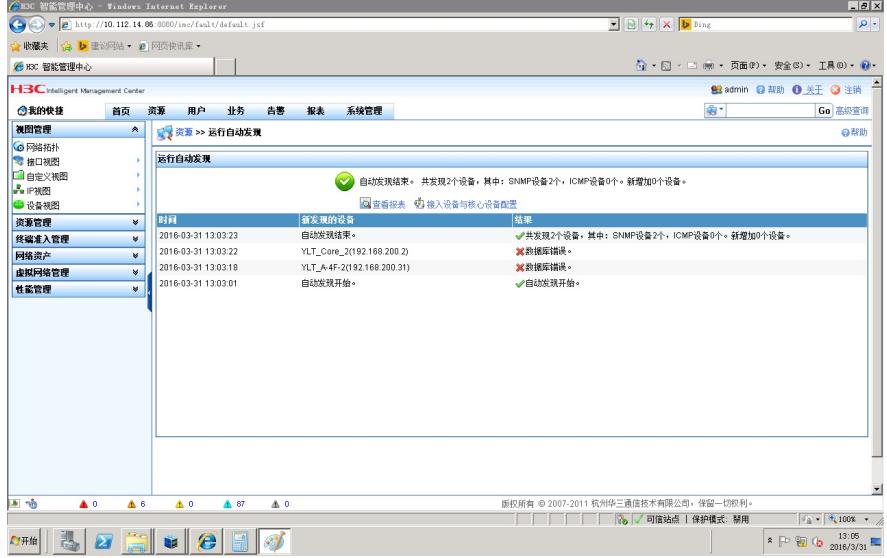

iMC添加网络设备的时候需要通过SNMP读取设备的信息,如果设备配置中存在乱码就会导致iMC添加 此设备的时候提示"数据库错误",故需要查看设备的配置,看是否存在乱码,比如下面的配置:

```
#
vlan 112
description ???б?
#
vlan 113
description YLT_WLAN
#
vlan 114
description AP?m??
#
vlan 141
description ????
#
vlan 202
description x???
#
vlan 290
description IP??
#
```
修改配置中的乱码为英文或者可以读取的中文,重新添加可以解决问题。

注意:

 $\overline{1}$ 

文本的编码有很多种,常见的有UTF-8和GBK两种,iMC是通过UTF-8读取设备的配置信息的,如果在 这种编码格式下出现乱码,则就会导致出现"数据库错误"的问题,比如相下面的情况,在编码为GBK模 式下读取正常,但是在UTF-8模式下读取不正常是不可以的。

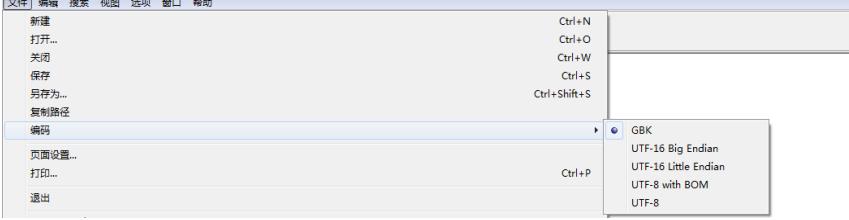

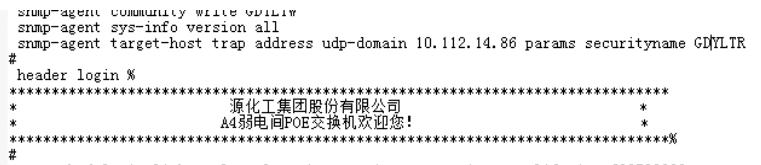

\*<br>"nqa schedule imclinktopologypleaseignore ping start-time now lifetime 630720000<br>"

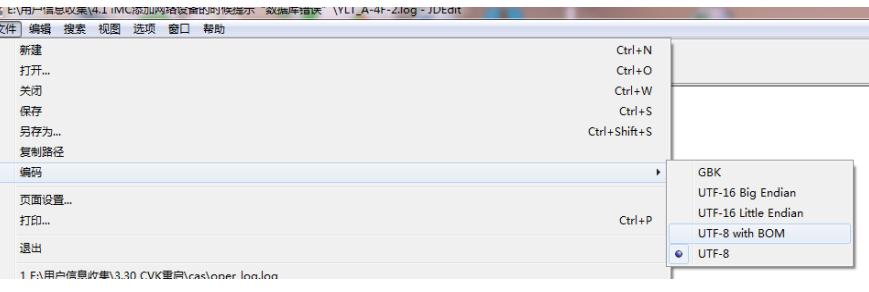

 $\ast$ 

stowy-agent target-host trap address udp-domain 10.112.14.86 params securityname GDYLTR<br>
a header login %<br>
- Manufacturity - Manufacturity (1975)<br>
- Manufacturity - Manufacturity - Manufacturity - Manufacturity - AND AND